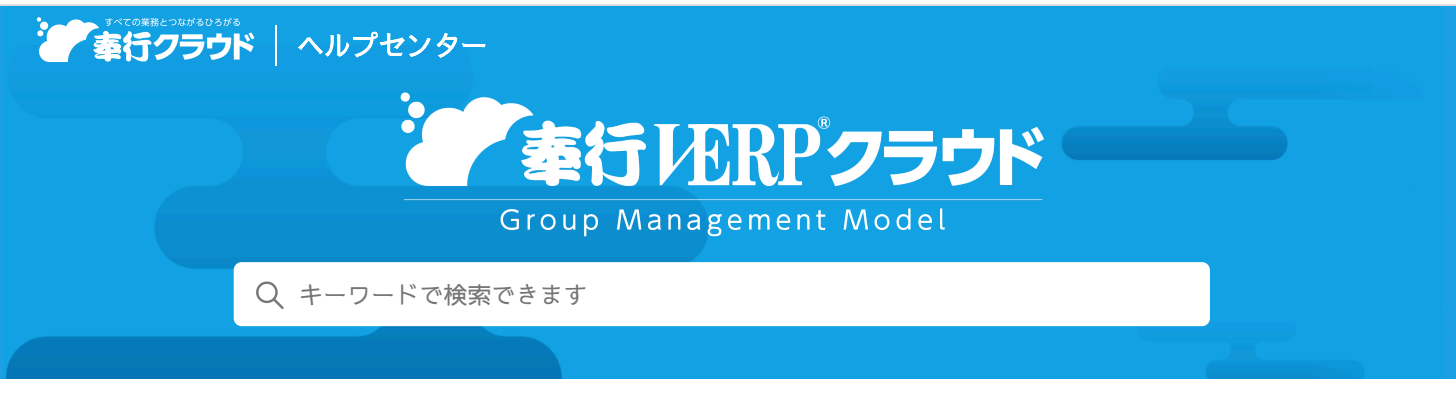

奉行クラウド [ヘルプセンター](https://support.obc.jp/hc/ja) > 奉行V ERPクラウド [GM Model](https://support.obc.jp/hc/ja/categories/5155057818521-%E5%A5%89%E8%A1%8CV-ERP%E3%82%AF%E3%83%A9%E3%82%A6%E3%83%89-GM-Model) > 合算データ for 勘定奉行V ERPクラウド [GM Model](https://support.obc.jp/hc/ja/sections/25698910427417-%E5%90%88%E7%AE%97%E3%83%87%E3%83%BC%E3%82%BF-for-%E5%8B%98%E5%AE%9A%E5%A5%89%E8%A1%8CV-ERP%E3%82%AF%E3%83%A9%E3%82%A6%E3%83%89-GM-Model) > [リリースノート](https://support.obc.jp/hc/ja/sections/28935551554713-%E3%83%AA%E3%83%AA%E3%83%BC%E3%82%B9%E3%83%8E%E3%83%BC%E3%83%88)

[ヘルプを](https://www.printfriendly.com/)印刷

### 2024/04/05 (予定) 機能追加

# 会計期間が異なる法人の場合に、どの月を合算するかを設定したい 他 2 件

## トピック

- [グループ](#page-0-0)企業合算
	- 会計期間が異なる法人の場合[に、どの](#page-0-1)月を合算するかを設定したい
- 連[結](#page-1-0)帳票
	- 連結精算表を確認[したい](#page-1-1)
- [その](#page-1-2)他
	- 日付等を入力する際に、Excelからコピー&[ペーストしたい](#page-1-3)

# <span id="page-0-0"></span>グループ企業合算

#### <span id="page-0-1"></span>会計期間が異なる法人の場合に、どの月を合算するかを設定したい

合算データと法人(グループ個社)の決算期が異なる(期ずれ)の場合や、月中締めの法人を合算する場合に、どの月を合算する かを設定できるようになりました。

[合算対象法人]メニューで[F3:設定]を押すと、それぞれどのように合算するかを設定できます。

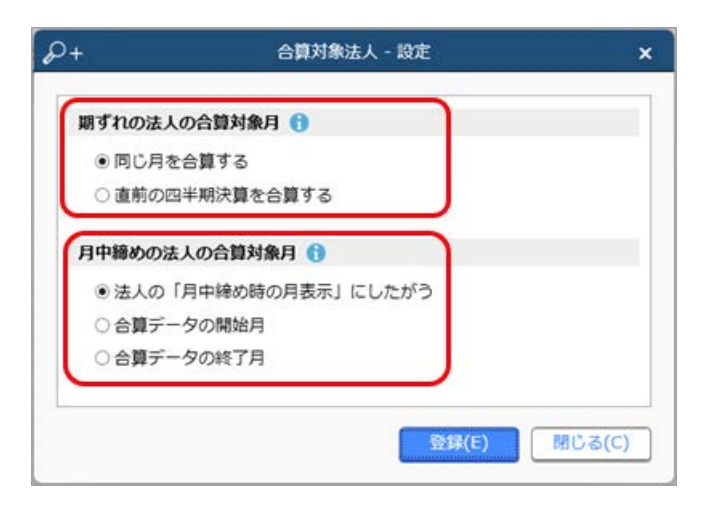

#### 対応メニュー

[グループ企業合算 - 合算処理 - 合算対象法人]メニュー

# <span id="page-1-1"></span><span id="page-1-0"></span>連結精算表を確認したい

連結精算表(連結財務諸表を作るための基礎となる表)を確認できるようになりました。

法人(グループ個社)ごとの個別財務諸表の金額や合算後の金額に加え、連結仕訳(個別修正仕訳/連結消去仕訳)ごとに集計し た金額も確認できます。

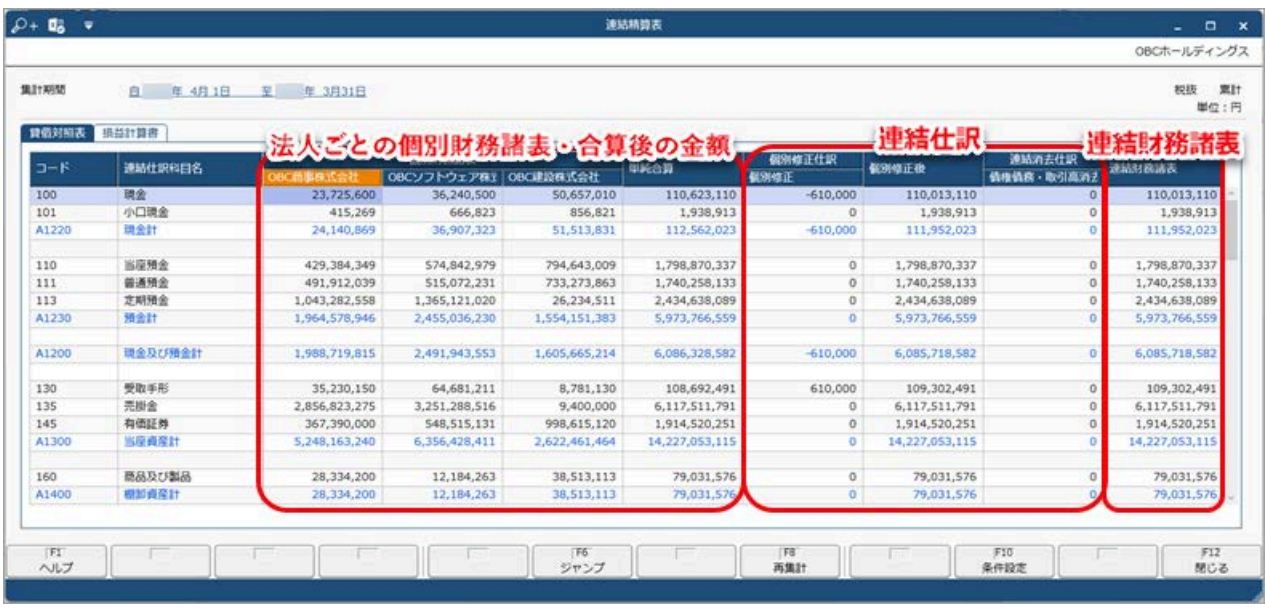

なお、連結仕訳(個別修正仕訳/連結消去仕訳)の金額は、[連結仕訳ファイル受入]メニューや[仕訳伝票入力]メニューで入 力した「仕訳伝票区分」をもとに集計されます。

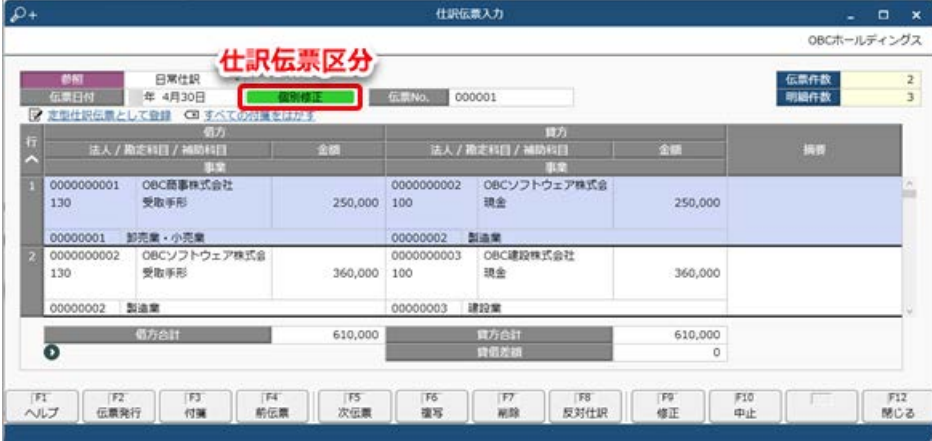

追加メニュー

[連結帳票 - 会計帳票 - 連結精算表]メニュー

# <span id="page-1-2"></span>その他

<span id="page-1-3"></span>日付等を入力する際に、Excelからコピー&ペーストしたい

当サービスで日付等を入力する際に、Excel等からコピー&ペーストできるようになりました。

内容については、変更または次回以降へ延期する場合があります。